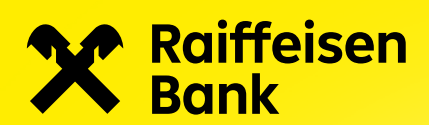

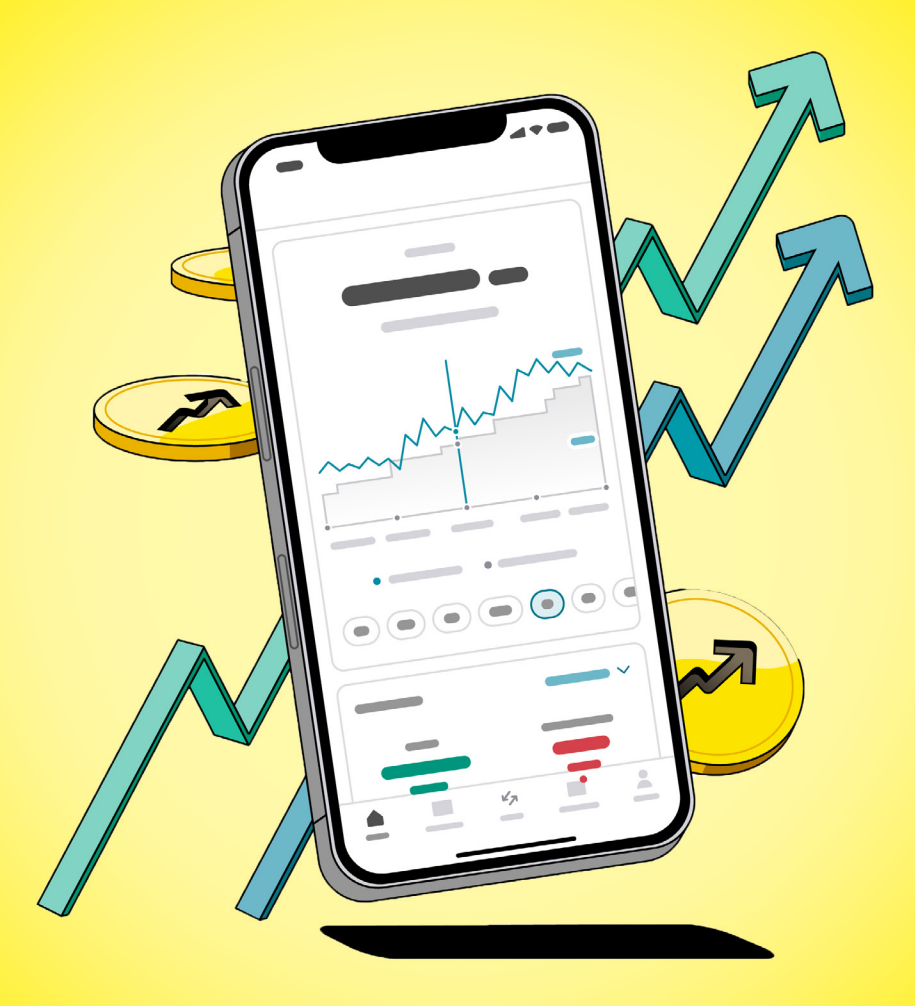

# Nastavení pravidelné investice do podílového fondu

Aplikace Raiffeisen investice

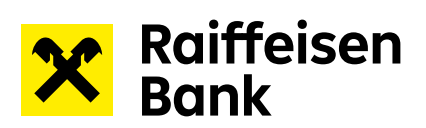

# **Obsah**

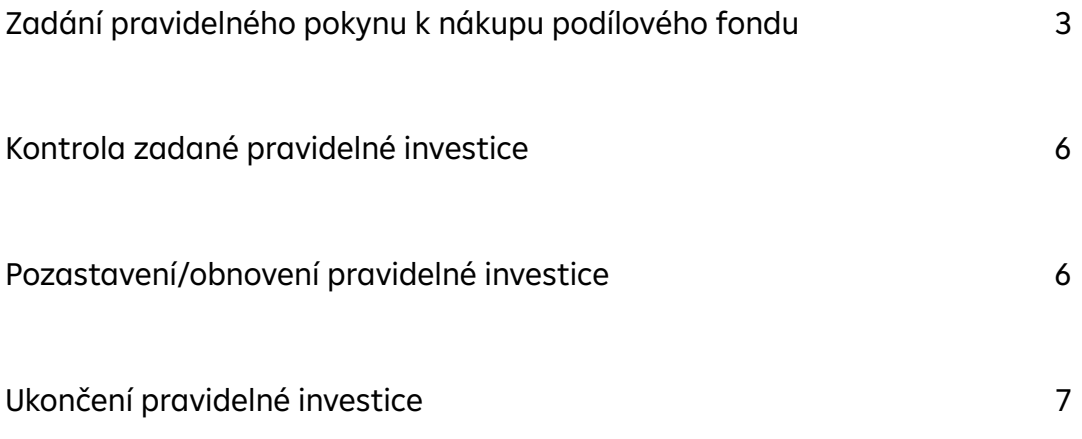

<span id="page-2-0"></span>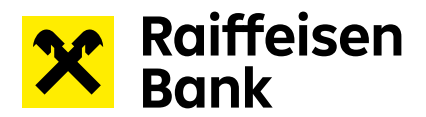

# **Zadání pravidelného pokynu k nákupu podílového fondu**

1) V sekci Obchod zadejte do vyhledávacího okna název podílového fondu nebo ISIN.

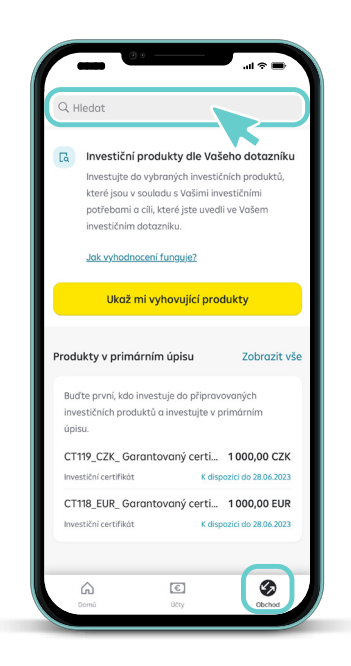

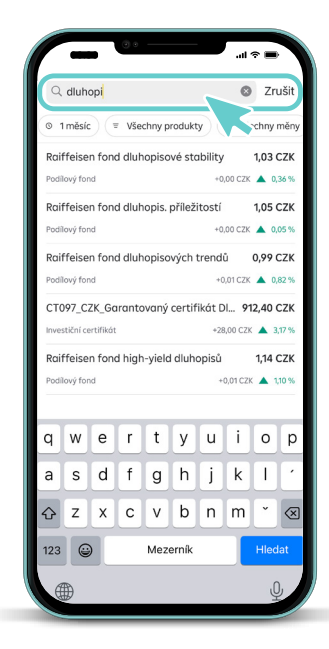

2) Pokyn k pravidelnému nákupu lze zadat v detailu produktu.

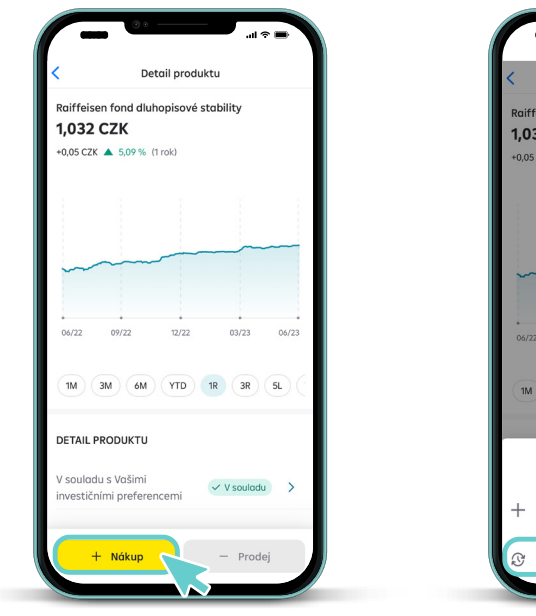

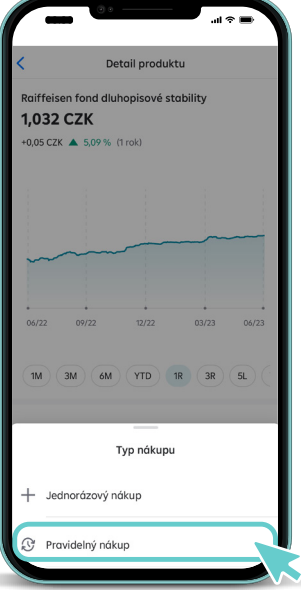

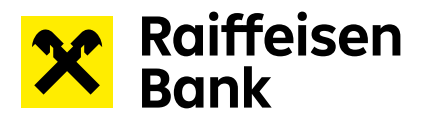

3) Zvolte si, jak často chcete pravidelně investovat, kdy chcete s pravidelnou investicí začít a případně můžete zvolit datum ukončení pravidelné investice. Pokud zvolíte "Bez omezení", pravidelná investice se bude realizovat tak dlouho, dokud ji sami manuálně neukončíte.

Pozn: Pokud nebudete mít na Vašem investičním účtu dostatek finančních prostředků, dojde k přerušení pravidelné investice do té doby, než na běžný investiční účet opět peníze pošlete.

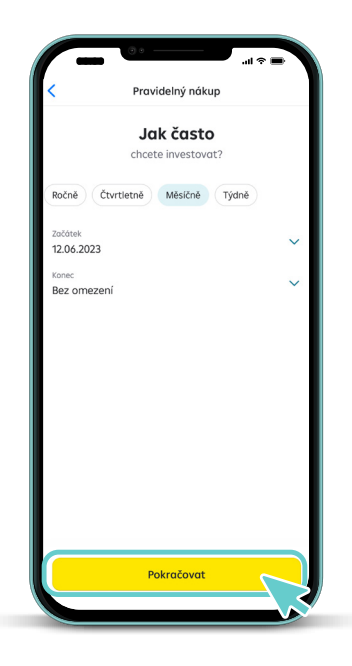

Zvolte částku, kterou chcete pravidelně investovat.

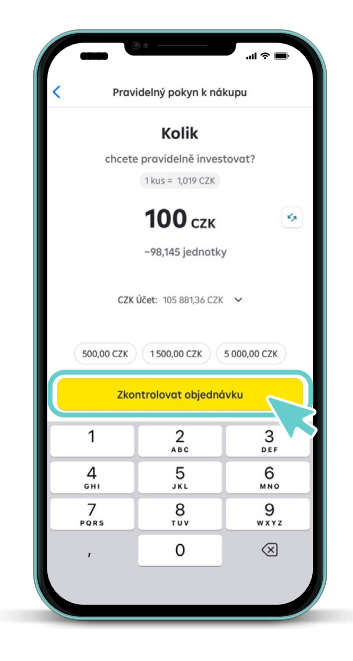

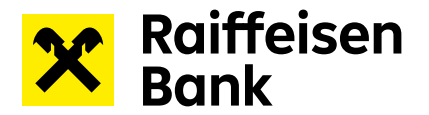

4) Posledním krokem při zadání objednávky je kontrola shrnutí pravidelného nákupního pokynu. Přejetím prstu zadání pokynu finálně potvrdíte a objednávka bude odeslána ke zpracování.

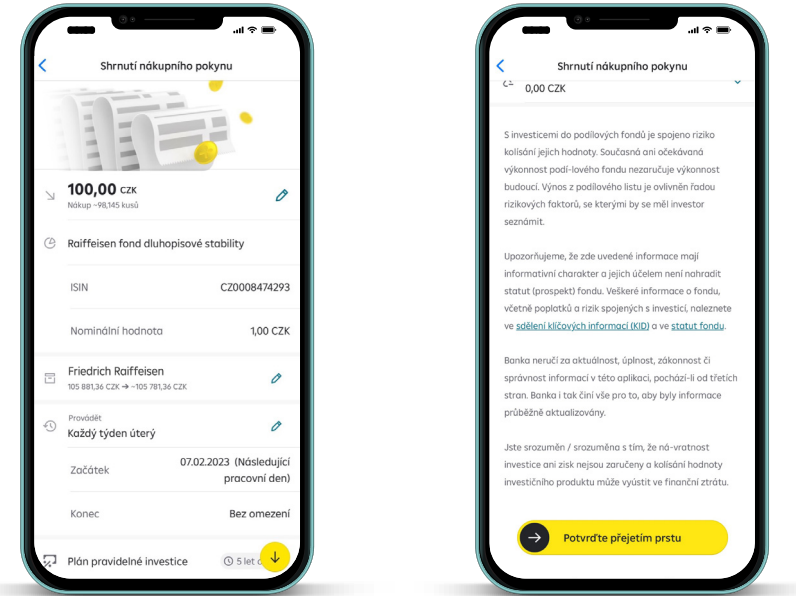

# **Upozornění na nesoulad**

Pokud je Vámi vybraný investiční nástroj v nesouladu s vyhodnocením Vašeho investičního dotazníku, budete na něj upozorněni před odesláním pravidelného pokynu k nákupu.

V případě, že si přejete i tak pravidelnou investici zadat, zvolte tlačítko Pokračovat.

Upozornění na nesoulad může vypadat následovně:

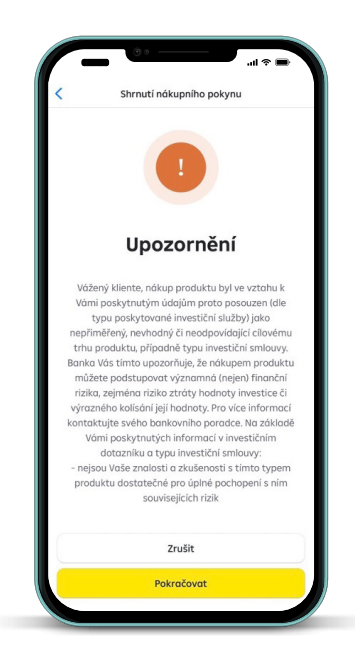

<span id="page-5-0"></span>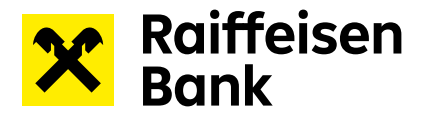

### **Kontrola zadané pravidelné investice**

Všechny Vaše pravidelné investice naleznete na úvodní obrazovce v sekci Pravidelné investice.

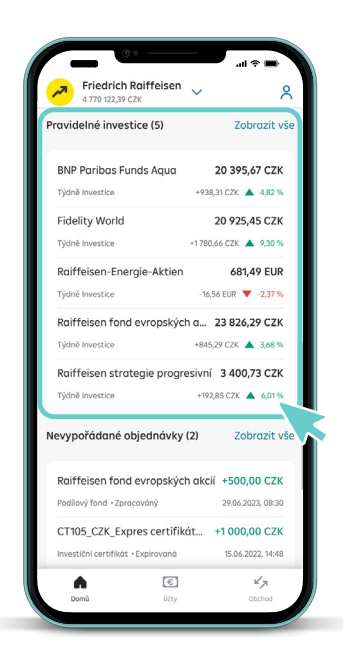

#### **Pozastavení/obnovení pravidelné investice**

Svou pravidelnou investici můžete pozastavit po rozkliknutí konkrétní pravidelné investice v přehledu Pravidelných investic na úvodní stránce.

Pozastavená pravidelná investice se nebude realizovat do té doby, než ji sami obnovíte. Obnovení pravidelné investice provedete obdobným způsobem.

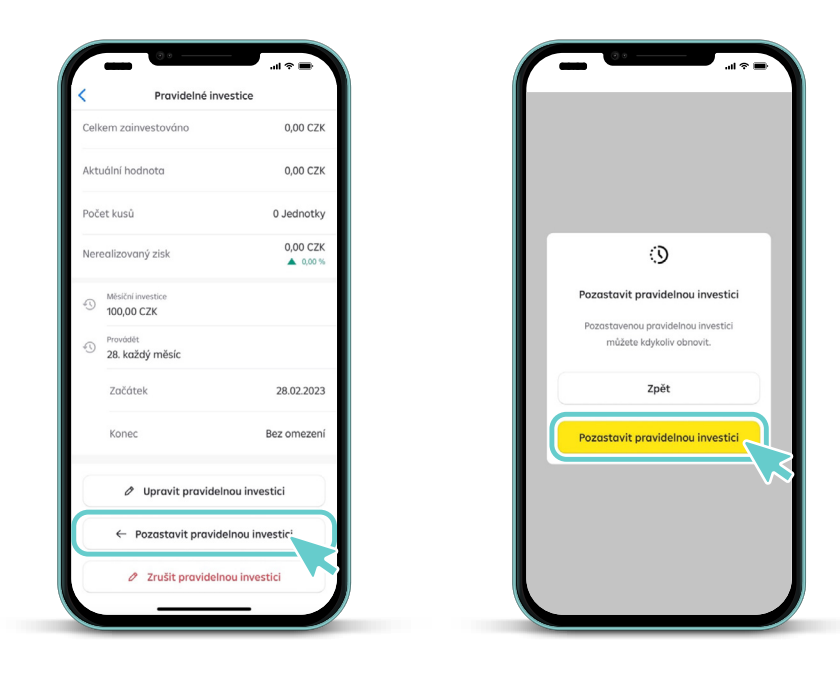

<span id="page-6-0"></span>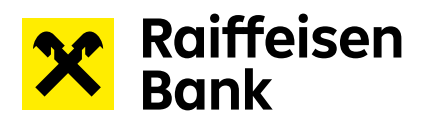

### **Ukončení pravidelné investice**

Svou pravidelnou investici můžete ukončit po rozkliknutí konkrétní pravidelné investice v přehledu Pravidelných investic na úvodní stránce.

Zrušenou pravidelnou investici nelze obnovit a musí být zadána znovu.

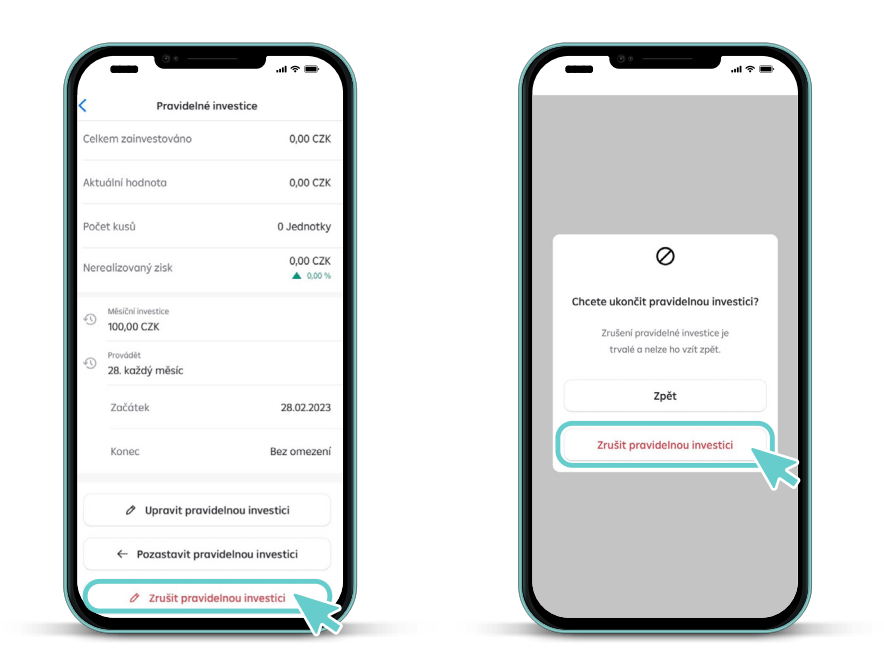